# **Development of a Computational Interface for Hydropower Plants**

### **Ajao K.R\* , Olabode O.F., Sule O.**

Department of Mechanical Engineering, University of Ilorin, Ilorin, Nigeria \*Corresponding author: ajaomech@unilorin.edu.ng

*Received February 26, 2014; Revised February 27, 2014; Accepted March 27, 2014*

**Abstract** The computational interface for hydropower plants was developed with Microsoft Visual Studio 2010 and tested using some available data from Jebba hydropower station to validate its functionality due to non availability of data for small hydropower plants which the interface is designed for. Hitherto several other methods have been used in hydropower computation, these methods range from manual computation with the use of pen and paper to the use of Microsoft Excel spreadsheet, some others utilize Visual Basic to commercial software. This interface was designed to compute flow duration values, plant capacity, power duration and the available energy. The program also have the project report feature, where user can view a concise report of the computation, save and print report sheets.

#### *Keywords: computational interface, manual computation, flow duration values, plant capacity, report sheets*

**Cite This Article:** Ajao K.R., Olabode O.F., and Sule O., "Development of a Computational Interface for Hydropower Plants." *Sustainable Energy*, vol. 2, no. 2 (2014): 63-80. doi: 10.12691/rse-2-2-5.

## **1. Introduction**

Hydroelectric power is the power generated from the energy of falling water. When water fall due to gravity, the kinetic energy thereof can be converted to mechanical energy and then to electrical energy which is the most usable form of energy [\[1\].](#page-5-0)

Small hydropower plant does not have a universal definition due to differences in what is accepted to be 'small' in different countries, but generally a small hydropower plant can be described to be a plant that can generate between 1MW to 50MW [\[2\].](#page-5-1) Thus, any plant capacity above the stated value may be considered as large hydropower plant.

It is essential to make necessary computations to determine the operating conditions of any hydroelectric station. It is from such computation that some details of the plant such as plant capacity, flow duration values and curves, renewable energy available can be obtained [\[3\].](#page-5-2)

Before a hydropower plant design and construction is fully started, there is a great need to obtain the flow duration data which is used to generate the flow duration curve, this is referred to as hydrological modeling [\[4\],](#page-6-0) and the power duration curve is also of equal importance. At this stage the outcome of the calculation helps to determine whether the whole project is worthwhile or not, especially when it is compared with cost and power demand.

It is necessary to make hydropower calculations because:

i. It can be used to predict the expected output of a hydropower plant

ii. It is efficient in determining the future flow characteristics of the site

iii. For existing sites that are not performing optimally, the parameters can be checked to study why there is drop in output and how best to boost the output.

Furthermore the computational interface is even more important because:

i. It presents a fast and more accurate means of design calculation when compared with manual estimation which on the other hand involves dealing with large figures that can easily induce human error.

ii. It is possible to easily compare values to study which one gives a closer output to the desired output without having to go through the rigorous activity of manual calculation.

iii. It presents an organized printable report which will help in construction and is also useful for future reference.

## **2.Materials and Methods**

The Hydropower computation modules development process follows the general way of developing applications in Visual Basic express edition [\[5\].](#page-6-1) The process is as follows:

i. Planning the project: It is at this stage that the conceptual view of the program is gotten, its structure, target users and ultimately the purpose for which the program will be written.

ii. Creating the project: this is the creation of all files necessary for the application which is known as the project and when more than one is referred to, it is known as solution.

iii. Designing the User interface: it involves dragging various controls onto the design surface or form. Then the properties that define the appearance and behaviour of the form and the contents are set.

iv. Writing the code: this involves writing of the visual basic code that defines how the application behaves and interacts with the user.

v. Testing the code: it is possible to have bugs in the application, bugs are errors that disallow the application from producing desired results, it is from this stage that the application is tested and errors are removed or debugging.

vi. The program is then compiled in an executable format (.exe) extension which runs on windows operating system. The application is then ready for distribution.

Each interface has its own particular use, some of the interfaces are passive, and they neither accept data nor contribute to the actual computation, they are only necessary to aid the use of the application or give useful information about the application, while the other set of interfaces are active, they are indispensable during computation, without some of them, computations cannot be made while others aid the accuracy of the computations.

#### **2.1. Description of Program Interface**

There is a need for a deeper design understanding than the architectural design and configuration specification as it contains the procedural methods with which the inputs are transformed to output. The algorithm for the program is also developed, which contains step by step solution to the problem.

#### **2.1.1. The Flow Interface**

The flow form was designed to have a data grid view which displays data loaded into the application, it has two buttons, one for opening the open file dialog which helps in selecting the file to load while the other is the OK button for accepting the loaded data. The strength of this interface lies in its codes and after data has been loaded to the memory, they are sorted in descending order using the Bubble Sort Method [\[6\],](#page-6-2) and a rank is given to each value, the ranking was programmed to give the same rank to equal values and skip the next rank depending on how many values are equal. This and the equation for calculating the percentage equaled or exceeded are available on the web [\[7\].](#page-6-3) The equation for calculating percentage equaled or exceeded is given as:

$$
P = 100 \times \frac{M}{n+1} \tag{1}
$$

where,

 $P =$  the probability that a given flow will be equalled or exceeded (% of time)

 $M =$  the ranked position on the list

 $n =$  the number of events.

#### **3.1.2. The Design Flow/Gross Head, Percentage Specified, Residual Flow And Losses Interface**

All these forms are designed and function in the same way, they have textboxes into which the user enters the needed data, and a button which when clicked accepts the input data and stores at for use on other forms. Design flow is the maximum flow the turbine can use, the Gross head is the height of the falling water from the turbine, the percentage specified is a percentage value whose corresponding available flow value is the firm flow, and the residual flow is the flow left in the river throughout the year for environmental reasons. The losses include [\[8\]:](#page-6-4) transformer losses which is the loss that occur due to the matching of the generator voltage to that of the transmission line, this value varies from 1-2%, parasitic electricity losses which is the loss due to the use of some of the energy generated to power auxiliary equipments it varies from 1-3%, maximum hydraulic losses which is the energy that is lost as water flows through the water passages and varies from 2-7% for most small hydropower plants. The maximum tail water which is the maximum reduction in available gross head that will occur during time of high flows in the river and annual downtime losses which is the loss due to the plant downtime and it is used in the computation of annual renewable energy available, it varies from 4-6%.

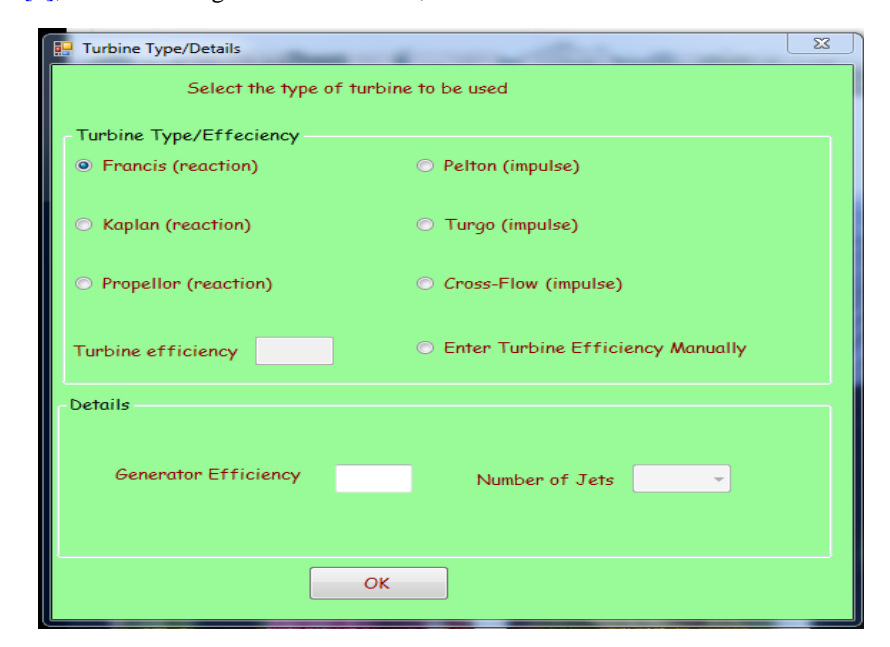

**Figure 1**. Turbine types interface

#### **2.1.3. The Turbine Types Interface**

This interface is responsible for accepting the user input of the type of turbine used, it has six radio buttons for the following types of turbine: Francis, Kaplan, Propeller, Pelton, Turgo and Cross flow Turbines. It also has a textbox for accepting manual efficiency which is enabled if the user decides not to use the model calculated efficiency and checks the enter efficiency manually radio button, the form also has a textbox that accepts the generator efficiency and a combo box for number of Jets which is used in the efficiency computation of Pelton and Turgo turbines.

## **2.2. Design Calculations**

#### **2.2.1. Turbine Efficiency**

The Formulae for calculating the efficiency of the turbines are as given belo[w \[2\]:](#page-5-1) *Reaction turbine runner size*

$$
d = kQ_d^{0.473} \tag{2}
$$

where:  $d =$  runner throat diameter in m

 $k = 0.46$  *for*  $d < 1.8$ 

 $k = 0.41$  *for*  $d \ge 1.8$ 

 $Q_d$  = Design flow (flow at rated head and full gate opening in  $m^3/s$ )

*Specific speed*

$$
n_q = kh^{-0.5} \tag{3}
$$

where:

 $n_q$  = specific speed on flow  $k = 800$  for Kaplan and propeller turbines  $k = 600$  for Francis turbine  $H =$  rated head on turbine in m *for Francis turbine:*

Specific speed adjustment to peak efficiency:

$$
\Delta e_{nq} = ((n_q - 56) / 256)^2 \tag{4}
$$

Runner size adjustment to peak efficiency:

$$
\wedge e_d = (0.081 + \wedge e_{nq})(1 - 0.789d^{-0.2})
$$
 (5)

Turbine peak efficiency:

$$
e_p = (0.919 - \wedge e_{np} + \wedge_{ed}) - 0.0305 + 0.005 R_m \quad (6)
$$

where:

 $R<sub>m</sub>$  = turbine manufacture/design coefficient Peak efficiency flow:

$$
Q_p = 0.65 \ Q_d \ n_q^{0.05} \tag{7}
$$

Efficiencies at flows below peak efficiency flow:

$$
e_{q} = \left\{ 1 - \left[ 1.25 \left( \frac{Q_{p} - Q}{Q_{p}} \right)^{(3.94 - 0.0195n_{q})} \right] \right\} e_{p} \quad (8)
$$

Drop in efficiency at full load:

$$
\wedge e_p = 0.0072 n_q^{0.4} \tag{9}
$$

Efficiency at full load:

$$
e_r = (1 - \wedge e_p) e_p \tag{10}
$$

Efficiencies at flows above peak efficiency flow:

$$
e_q = e_p - \left[ \left( \frac{Q - Q_p}{Q_d - Q_P} \right)^2 \left( e_p - e_r \right) \right] \tag{11}
$$

*for Kaplan and Propeller turbines:* Specific speed adjustment to peak efficiency:

$$
\wedge e_{nq} = \{(n_q - 170) / 700\}
$$
 (12)

Runner size adjustment to peak efficiency:

$$
\wedge e_d = (0.0905 + \wedge e_{nq})(1 - 0.789d^{-0.2}) \tag{13}
$$

Turbine peak efficiency:

$$
e_p = (0.0905 - \gamma e_{nq} + \gamma e_d) - 0.0305 + 0.005 R_m (14)
$$

where:

 $R_m$  = turbine manufacture/design coefficient

*for Kaplan turbines:* Peak efficiency flow:

$$
Q_p = 0.75 Q_d \tag{15}
$$

Efficiencies at flows above and below peak efficiency flow:

$$
e_q = \left[1 - 3.5 \left(\frac{Q_p - Q}{Q_p}\right)^6\right] e_p \tag{16}
$$

*for Propeller turbines:*

Peak efficiency flow:

$$
Q_p = Q_d \tag{17}
$$

Efficiencies at flows below peak efficiency flow:

$$
e_q = \left[1 - 1.25 \left(\frac{Q_p - Q}{Q_p}\right)^{1.13}\right] e_p \tag{18}
$$

*for Pelton turbines:*

Rotational speed:

$$
n = 31 \left( h \frac{Q_d}{j} \right)^{0.5} \tag{19}
$$

 $i =$  number of jets (user – selected value from 1-6) Outside diameter of runner:

$$
d = \frac{49.4h^{0.5}j^{0.02}}{n}
$$
 (20)

Turbine peak efficiency:

$$
e_p = 0.864 \, d^{0.04} \tag{21}
$$

Peak efficiency flow:

$$
Q_p = (0.062 + 0.001j)Q_d \tag{22}
$$

Efficiencies at flows above and below peak efficiency flow:

$$
e_{q} = \left[1 - \left\{ \left(1.31 + 0.025j\right) \left| \left(\frac{Q_{p} - Q}{Q}\right) \right|^{(5.6 + 0.4j)} \right\} \right] e_{p} (23)
$$

*for Turgo turbines:*

Efficiency=pelton 
$$
-0.03
$$
 (24)

*for Cross flow turbines:*

Peak efficiency flow:

$$
Q_p = Q_d
$$

Efficiency:

$$
e_q = 0.79 - 0.15 \left( \frac{Q_d - Q}{Q_p} \right) - 1.37 \left( \frac{Q_d - Q}{Q_p} \right)^{1.4} (25)
$$

All these formulae were written into codes and during runtime the values they generate are sent to the home form for them to be accessed by other forms, the generator efficiency is stored as well.

#### **2.2.2. The Plant Capacity**

The computed capacity of the plant is done using the following equations [\[2\]:](#page-5-1)

$$
P_{des} = pgQ_{des}H_g (1 - l_{hydr})e_{t,des}
$$
  
× $e_g (1 - l_{trans}) (1 - l_{para})$  (26)

where:

 $e_{t,des}$  = turbine efficiency at design flow  $l_{\text{hydr}} = \text{max}$  *imum hydraulic losses*  $P_{des} = Plant\ capacity$  $Q_{des} = Design$  *head*  $H_g$  = gross head *g e generator efficiency* =  $l_{trans}$  = transformor losses  $ρ = density of water$  $g = acceleration$  due to gravity

*pa l ra* = *parasitic electricity losses*

The power duration values are computed using each available flow duration value in the equation as Q

$$
P_{des} = pgQ[H_g - (h_{hydro} + h_{tail})]
$$
  
× $e_t e_g$  (1- $l_{trans}$ )(1- $l_{para}$ ) (27)

where:

$$
h_{\text{hydr}} = H_g l_{\text{hydr,max}} \frac{Q^2}{Q_{des}^2} \tag{28}
$$

 $l_{\text{hydr,max}}$  = maximum hydraulic losses specified by the user

$$
h_{tail} = h_{tail, \text{max}} \frac{\left(Q - Q_{des}\right)^2}{\left(Q_{\text{max}} - Q_{des}\right)^2}
$$
(29)

 $h_{tail,\text{max}} = \text{max}$  *imum tail water effect* 

 $Q_{\text{max}} = \text{max}$  *imum water flow* 

The renewable energy available is the area under the power duration curve and it is computed using the 21 values of power duration in the formula [\[2\]:](#page-5-1)

$$
E_{avail} = \sum_{k=1}^{20} \left( \frac{P_{s(k+1)} + P_{sk}}{2} \right) \frac{5}{100} 8760 (1 - l_{dt}) \tag{30}
$$

where:  $l_{dt}$  is the is annual downtme losses.

# **3. Results and Discussion**

The program interface requires real data from a functioning hydropower plant to ascertain its correctness. At this stage of the development of this interface program, data from Small Hydropower Plants (SHPs) would have been appropriate, however data from SHPs in Nigeria are either difficult to come by or are not available at all. The data of Jebba hydropower plant, Nigeria were obtained and used for the testing [\[9\].](#page-6-5) Although Jebba power plant is a large hydropower plant, using its data for testing is safe because the formulae for calculating the output of other sizes of hydropower plants are similar to that of small hydropower plant but additional losses need to be considered in the computation.

| $F1$ Flow (Q) | ⊪⊸<br>$\approx$ |             |                |                                       |               |           |
|---------------|-----------------|-------------|----------------|---------------------------------------|---------------|-----------|
|               | Serial Number   | Sorted Flow | Rank           | Percentage<br>Equalled or<br>Exceeded | ∸<br>$\equiv$ |           |
| ٠             |                 | 3636        | 1              | 0.333                                 |               | Load Data |
|               | 2               | 3430        | $\overline{2}$ | 0.667                                 |               |           |
|               | 3               | 3275        | 3              | 1.000                                 |               |           |
|               | 4               | 3250        | 4              | 1.333                                 |               | Ok        |
|               | 5               | 3182        | 5              | 1.667                                 |               |           |
|               | 6               | 3106        | 6              | 2.000                                 |               |           |
|               | 7               | 3106        | 6              | 2.000                                 |               |           |
|               | 8               | 2675        | 8              | 2.667                                 |               |           |
|               | 9               | 2590        | 9              | 3.000                                 |               |           |
|               | 10              | 2379        | 10             | 3.333                                 |               |           |
|               | 11              | 2194        | 11             | 3.667                                 |               |           |
|               | 12              | 2172        | 12             | 4.000                                 |               |           |
|               | 13              | 2143        | 13             | 4.333                                 |               |           |
|               | 14              | 1899        | 14             | 4.667                                 |               |           |
|               | 15              | 1880        | 15             | 5.000                                 |               |           |
|               | 16              | 1843        | 16             | 5.333                                 |               |           |
|               | 17              | 1783        | 17             | 5.667                                 |               |           |

**Figure 2.** The loaded flow form

The input data used for the testing are:

i. The monthly flow data of the river Niger from 1984- 2008

- ii. Design flow of  $380m^3/s$  [\[10\]](#page-6-6)
- iii. Head of 27.6[m \[11\]](#page-6-7)
- iv. Generator efficiency of 91%
- v. Fixed blade (propeller) type turbine
- vi. Latitude =  $9.138$ , Longitude =  $4.7883$  [\[12\].](#page-6-8)

The losses, residual flow and percentage specified for firm flow were however not available. Nonetheless the program interface was however tested without these values because although they are necessary for accuracy, estimation can be made without them, moreover subsequently assumptions of the unavailable values within

acceptable range was used to show that if the values were known, the result would have been closer to the actual value.

With all the necessary input obtained, the program was run and tested. From the flow form shown in Figure 2 below, it can be seen that a flow of  $3275 \text{ m}^3/\text{s}$  is obtainable from the site only at 1% of the time in a year; also a flow of 1880  $m^3/s$  is obtainable at 5% of the time and so on.

It can be seen from the Figure 3 that the flow values have been arranged in 5% increment of percentage equaled or exceeded, these are the values needed for further computation.

| <b>Flow Duration</b><br>E. |             |                                 |                          | $-1$ $-1$<br>$\approx$ |
|----------------------------|-------------|---------------------------------|--------------------------|------------------------|
| Serial Number              | Sorted Flow | Percent Equalled or<br>Exceeded |                          |                        |
| 1                          | 3842.00     | O.O                             |                          |                        |
| 2                          | 1843.00     | 5.0                             |                          | Ok                     |
| з                          | 1533.00     | 10.0                            |                          |                        |
| 4                          | 1409.00     | 15.0                            |                          |                        |
| 5                          | 1354.00     | 20.0                            |                          |                        |
| 6                          | 1282.00     | 25.0                            | Ξ                        |                        |
| 7                          | 1209.00     | 30.0                            |                          |                        |
| 8                          | 1093.00     | 35.0                            |                          |                        |
| 9                          | 1049.00     | 40.0                            |                          |                        |
| 10                         | 1006.00     | 45.0                            |                          |                        |
| 11                         | 960.00      | 50.0                            |                          |                        |
| 12                         | 886.00      | 55.0                            |                          |                        |
| 13                         | 851.00      | 60.0                            |                          |                        |
| 14                         | 809.00      | 65.0                            |                          |                        |
| 15                         | 759.00      | 70.0                            |                          |                        |
| 16                         | 726.00      | 75.0                            |                          |                        |
| $\overline{a}$             | 170E        | 000                             | $\overline{\phantom{a}}$ |                        |

**Figure 3**. The flow duration values

Because residual flow was not entered it was passed as 0 to the application and that was what was subtracted from the flow duration values, hence the same values for the flow duration are for the available flow duration as well.

#### **3.1. Flow Duration Curve**

The flow duration and available flow duration have the same line because they share the same value. The flow duration curve obtained is depicted in Figure 4 below.

The following data were assumed with restriction to their range.

Percentage specified = 50% Residual flow =  $200 \text{m}^3/\text{s}$ Transformer losses = 0.0125 Parasitic electricity losses = 0.02021 Maximum hydraulic losses  $= 0.07$ Maximum tail water effect  $= 1$ Annual downtime losses  $= 0.04$ 

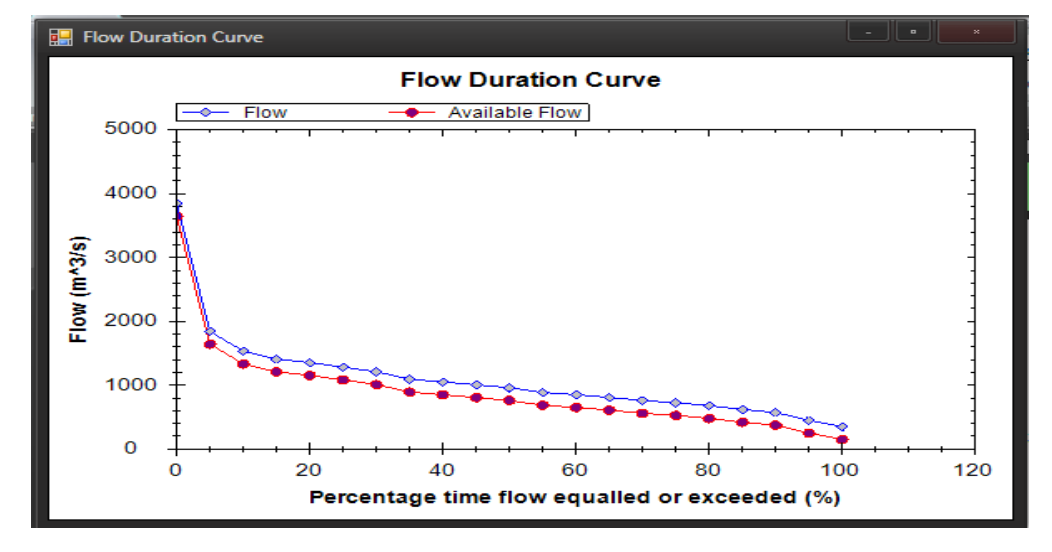

**Figure 4.** The flow duration curve

#### **3.2. The Power Duration Curve**

The power values were equal except the last value because any value larger than the design flow will not be used, rather the design flow will be used in its stead, this is because the turbine cannot utilize more than it is designed to use. This application plotted the curve using the power duration values as shown in Figure 5, and the area under this curve is the renewable energy available.

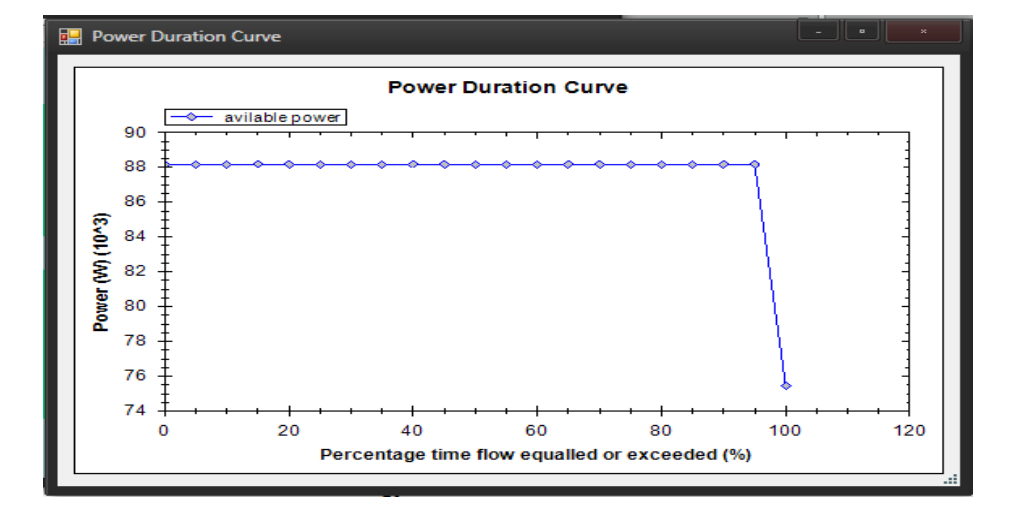

**Figure 5.** Power duration curve

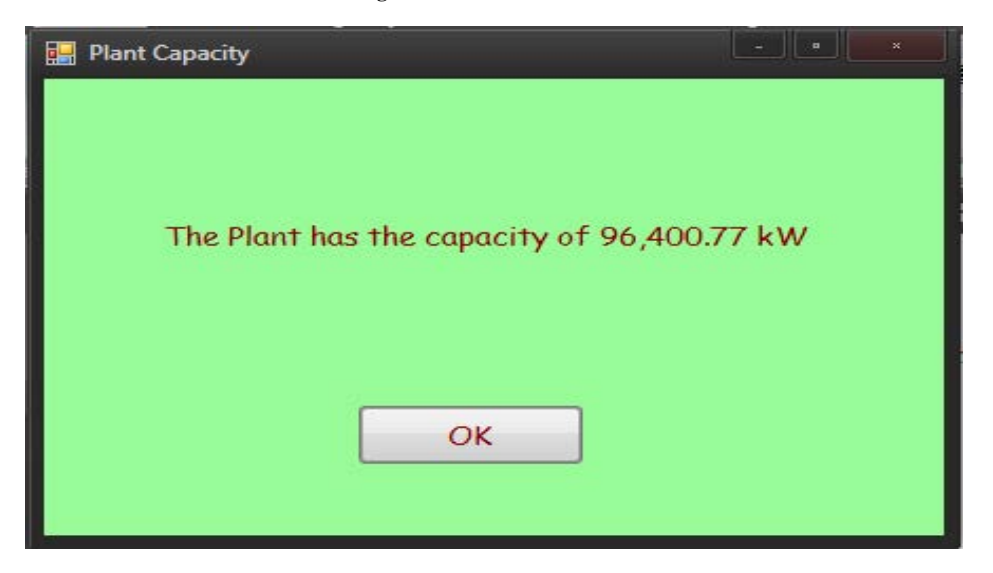

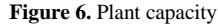

As shown in Figure 6 below, a plant capacity of 96,400.77kW was obtained which is similar to the 96.4MW that a unit turbine generates in Jebba.

The performance of the program interface was satisfactory as it was able to compute the flow duration values and curve, available flow duration value and curve, plant capacity, power duration values and curve, renewable energy available etc. When compared with other commercially available computational interface for hydropower plants, such as the No Outage Com LLC interface output, it offers comparable details and it is user friendly like both RETScreen and No Outage Com LLC. However the program interface has some limitations which include its inability to be used to compute the energy demand for isolated grid.

## **4. Conclusion**

Hydropower computation interface is essential for any hydropower installation and accurate estimation is needed for detailed information on the expected output of the plant. This program interface has the capability of computing the output of hydropower plants in a short time, develop a reliable expected flow and power characteristics of the site and generate a comprehensive report of the computation that is printable. The limitations of the program interface include its inability to compute the renewable energy delivered to an off grid load.

## **References**

- <span id="page-5-0"></span>[1] Castaldi, D.,Chastain, E., Windram, M., Ziatyk, L. ,(2003). *A Study of Hydroelectric Power* : From a Global Perspective to a Local Application .Accessed on 10/04/2012,available online at http://www.ems.psu.edu/vikingpaper pdf , pp 4-5.
- <span id="page-5-1"></span>[2] Bennett, K., (1990), *Clean Energy Project Analysis*. Canada: Ret Screen
- <span id="page-5-2"></span>[3] Wang Z., Hongliang H. (2012), Hydropower Computation Using Visual Basic for Application Programming. China: ICAPIE. Accessed on 12/04/2012, available online at http://www.sciencedirect.com.
- <span id="page-6-0"></span>[4] Goran S. (2009), A Practical Guide to Assessment and Implementation of Small Hydropower.Australia: Tasmania. Accessed on 5/05/2012, available online at http://www.docstoc.com/docs/19906479/a-practical-guide-toassesment-and-implementation-of-small , pp 1-5.
- <span id="page-6-1"></span>[5] The Visual Studio Combined help collection, Microsoft Visual Studio 2008 Documentation, (2007), Microsoft Corporation
- <span id="page-6-2"></span>[6] A visual representation of how bubble sort works. Accessed on 20/12/2011, available online at http://en.m.wikipedia.org/wiki/bubble\_sort.
- <span id="page-6-3"></span>[7] Analysis Techniques: Flow Duration Analysis Tutorial (2002), Oregon State University. Accessed on 08/12/2011, available online at http://water.oregonstate.edu/streamflow/.
- <span id="page-6-4"></span>[8] RETScreen® International Clean Energy Decision Support Centre (1997), RETScreen® Software Online User Manuals. Canada: Ret Screen.

# **APPENDIX I**

- <span id="page-6-5"></span>[9] Olukanni, D. O. & Salami, A. W. (2008). Fitting probability distribution functions to reservoir inflow at hydropower dams in Nigeria. Journal of Environmental Hydrology, USA, Vol. 16 Paper 35, pp. 1-7.
- <span id="page-6-6"></span>[10] Jebba Hydro Power Plant Brief History. Accessed on  $12/11/2011$ , available online at http://jebbahydroelectricplc.org.
- <span id="page-6-7"></span>[11] Ajao K.R. & Sule B.F. (2011). Reduction of Carbon Dioxide (CO<sub>2</sub>) in the Atmosphere, Hydropower as a Viable Renewable Energy Resource. Journal of Basic and Applied Scientific Research, TextRoad Publication, pp. 2127-2128.
- <span id="page-6-8"></span>[12] Jebba Hydroelectric power plant Nigeria-Geo. Accessed on 12/03/2012, available online at http://globalenergyobservatory.org/geoid/42544.

Flow form codes Imports System.IO Imports System.Text Public Class FrmFlow Public i As Integer Private Sub Button3\_Click(ByVal sender As System.Object, ByVal e As System.EventArgs) Handles Button3.Click Dim openDialog As New OpenFileDialog openDialog.ShowDialog() Dim fileName As String fileName = openDialog.FileName.ToString() Debug.WriteLine(fileName.ToString()) Dim builder As New StringBuilder Dim singleChar As String Dim intSingleChar As Integer Dim itemlist As New ArrayList Dim outWrite, outWrite2 As StreamReader **Try** outWrite = File.OpenText(fileName.ToString()) outWrite2 = File.OpenText(fileName.ToString()) Catch ex As Exception Beep() End Try 'counting the entries Try While outWrite.Peek <> -1  $intSingleChar = outWrite, Read()$  $singleChar = Chr(intSingleChar)$  '' Debug.WriteLine(singleChar) If (singleChar.ToString() =  $"1"$ ) Then ElseIf (singleChar.ToString() =  $"2"$ ) Then ElseIf (singleChar.ToString() =  $"3"$ ) Then ElseIf (singleChar.ToString() =  $"4"$ ) Then ElseIf (singleChar.ToString() =  $"5"$ ) Then ElseIf (singleChar.ToString() =  $"6"$ ) Then ElseIf (singleChar.ToString() = "7") Then ElseIf (singleChar.ToString() =  $"8"$ ) Then ElseIf (singleChar.ToString() = "9") Then ElseIf (singleChar.ToString() =  $"0"$ ) Then ElseIf (singleChar.ToString() = vbNewLine Or singleChar.ToString() = vbCr) Then Else FrmHome.counter += 1 End If End While Catch ex As Exception Debug.WriteLine(ex.ToString()) End Try Dim counter2 As Integer  $counter2 = 0$ 

**Try**  While outWrite2.Peek <> -1 intSingleChar = outWrite2.Read()  $singleChar = Chr(intSingleChar)$  '' Debug.WriteLine(singleChar) If (singleChar.ToString() =  $"1"$ ) Then builder.Append("1") ElseIf (singleChar.ToString() = "2") Then builder.Append("2") ElseIf (singleChar.ToString() =  $"3"$ ) Then builder.Append("3") ElseIf (singleChar.ToString() = "4") Then builder.Append("4") ElseIf (singleChar.ToString() = "5") Then builder.Append("5") ElseIf (singleChar.ToString() =  $"6"$ ) Then builder.Append("6") ElseIf (singleChar.ToString() = "7") Then builder.Append("7") ElseIf (singleChar.ToString() =  $"8"$ ) Then builder.Append("8") ElseIf (singleChar.ToString() = "9") Then builder.Append("9") ElseIf (singleChar.ToString() = "0") Then builder.Append("0") ElseIf (singleChar.ToString().Equals(vbNewLine) Or singleChar.ToString().Equals(vbCr) Or singleChar.ToString().Equals(vbCrLf)) Then builder.Append("") Else FrmHome.arrayflow(counter2) = Double.Parse(builder.ToString())  $counter2 += 1$  builder.Clear() End If End While 'bubble sort Dim counter3 As Integer  $counter3 = 1$  Dim k, l As Integer For k = 0 To FrmHome.arrayflow.Count - 2 For  $l = k + 1$  To FrmHome.arrayflow.Count - 1 If FrmHome.arrayflow(k) < FrmHome.arrayflow(l) Then swap(FrmHome.arrayflow(k), FrmHome.arrayflow(l)) End If Next Next Dim n, m As Integer FrmHome.rank $1(n) = 1$  For n = 0 To FrmHome.arrayflow.Count - 2 For  $m = n + 1$  To FrmHome.arrayflow.Count - 1 If FrmHome.arrayflow(m) = FrmHome.arrayflow(n) Then  $FrmHome. rank1(m) = FrmHome. rank1(n)$  Else FrmHome.rank $1(m) = m + 1$  End If Next Next  $counter2 += 1$  $i = 0$  DataGridView1.Rows.Clear() Do While (i < FrmHome.counter) FrmHome.calc = FrmHome.rank1(i) / (FrmHome.counter + 1) FrmHome.calc = FrmHome.calc \* 100 FrmHome.calcArray.Add(FrmHome.calc)

DataGridView1.Rows.Add(New String() {i + 1, FrmHome.arrayflow(i), FrmHome.rank1(i), FrmHome.calc.ToString("0.000")}) Debug.WriteLine(builder.ToString()) Debug.WriteLine(i)  $i +1$  Loop FrmHome.FlowDurationValuesToolStripMenuItem.Enabled = True Button3.Enabled = False FrmFlowDuration.flowduration() Catch ex As Exception MsgBox("No/Wrong file selected", MsgBoxStyle.Exclamation, "Selection not Identified") End Try End Sub Private Sub swap(ByRef a As Integer, ByRef b As Integer) Dim temp As Integer  $temp = a$  $a = b$  $b = temp$  End Sub Private Sub Button1\_Click(ByVal sender As System.Object, ByVal e As System.EventArgs) Handles Button1.Click Me.Hide() End Sub Private Sub FrmFlow\_Load(ByVal sender As System.Object, ByVal e As System.EventArgs) Handles MyBase.Load End Sub Private Sub LinkLabel1\_LinkClicked(ByVal sender As System.Object, ByVal e As System.Windows.Forms.LinkLabelLinkClickedEventArgs) Handles LinkLabel1.LinkClicked FrmResidualFLow.Show() Me.Hide() FrmResidualFLow.Visible = False FrmResidualFLow.ShowDialog(FrmHome) End Sub Private Sub DataGridView1\_CellContentClick(ByVal sender As System.Object, ByVal e As System.Windows.Forms.DataGridViewCellEventArgs) Handles DataGridView1.CellContentClick End Sub End Class *Flow duration codes* Public Class FrmFlowDuration Public Sub availflow() FrmAvailFlow.DataGridView1.Rows.Clear() Dim i As Integer  $i = 0$  Dim val As Double  $val = 0$ Do While  $(i \le 20)$  Try FrmHome.arrayavailflow(i) = (FrmHome.resultarray.Item(i) - FrmHome.ResFlow) Catch ex As Exception MsgBox("please open the flow duration window first", , "Unable to load Data") Exit Sub End Try FrmAvailFlow.DataGridView1.Rows.Add(New String() {(i + 1), FrmHome.arrayavailflow(i).ToString("0.00"), val.ToString("0.0")})  $i +1$  $val += 5$  Loop End Sub Public Sub flowduration() DataGridView1.Rows.Clear() Dim val As Double Dim val4, val5, val6, val7 As Double Dim i As Integer

 $i = 1$  $val = 0$ Do While  $(i \leq 21)$ If  $val = 0$  Then  $val4 =$ FrmHome.calcArray.Item(0)  $val5 =$ FrmHome.calcArray.Item(1)  $val6 =$  FrmHome.arrayflow(0)  $val7 = FrmHome.arrayflow(1)$ FrmHome.result =  $((\text{val} - \text{val4}) * (\text{val7} - \text{val6})) / (\text{val5} - \text{val4})$  $FrmHome. result = FrmHome. result + val6$ ElseIf val  $= 100$  Then val4 = FrmHome.calcArray.Item(FrmHome.calcArray.Count - 1) val5 = FrmHome.calcArray.Item(FrmHome.calcArray.Count - 2) val6 = FrmHome.arrayflow(FrmHome.calcArray.Count - 1) val7 = FrmHome.arrayflow(FrmHome.calcArray.Count - 2) FrmHome.result =  $((\text{val} - \text{val}5) * (\text{val}6 - \text{val}7)) / (\text{val}4 - \text{val}5)$ FrmHome.result = FrmHome.result +  $val7$  Else Dim val3 As Integer val3 = FrmHome.calcArray.IndexOf(val) If val $3 < 0$  Then For Each calc1 As Double In FrmHome.calcArray If  $val >$  calc1 Then val4 = FrmHome.calcArray.Item(FrmHome.calcArray.LastIndexOf(calc1))  $val5 = FrmHome.calcArray.Item(FrmHome.calcArray. LastIndexOf(calc1) + 1)$  $val6 = FrmHome.arrayflow(FrmHome.calcArray.LastIndexOf(calc1) + 1)$ val7 = FrmHome.arrayflow(FrmHome.calcArray.LastIndexOf(calc1) + 2) Else Exit For End If Next FrmHome.result =  $((\text{val} - \text{val}4) * (\text{val}7 - \text{val}6)) / (\text{val}5 - \text{val}4)$ FrmHome.result = FrmHome.result + val6 Else Dim val13 As Double  $val13 =$  FrmHome.arrayflow(val $3 + 1$ ) FrmHome.result = val13 End If End If FrmHome.resultarray.Add(FrmHome.result) DataGridView1.Rows.Add(New String() {i, FrmHome.result.ToString("0.00"), val.ToString("0.0")})  $i = i + 1$  $val = val + 5$  Loop FrmHome.AvailableFlowDurationValuesToolStripMenuItem.Enabled = True availflow() FrmHome.FlowDurationCurveToolStripMenuItem.Enabled = True End Sub Private Sub DataGridView1\_CellContentClick(ByVal sender As System.Object, ByVal e As System.Windows.Forms.DataGridViewCellEventArgs) Handles DataGridView1.CellContentClick End Sub Private Sub FrmFlowDuration\_Load(ByVal sender As System.Object, ByVal e As System.EventArgs) Handles MyBase.Load flowduration() End Sub Private Sub Button1\_Click(ByVal sender As System.Object, ByVal e As System.EventArgs) Handles Button1.Click Me.Hide() End Sub End Class

*Plant capacity codes* Public Class FrmPlantCapacity

Private Sub FrmPlantCapacity\_Load(ByVal sender As System.Object, ByVal e As System.EventArgs) Handles MyBase.Load Dim hhydr As Single hhydr = FrmHome.grosshead \* FrmHome.Lhydrmax \* (FrmHome.desflow ^ 2 / FrmHome.desflow ^ 2) 'for francis turbine Dim df As Single Dim nqf As Single Dim enqf As Single Dim edf As Single Dim epf As Single Dim Qpf As Single Dim depf As Single Dim erf As Single  $df = ((0.46) * ((FrmHome. desflow) * (0.473)))$  $nqf = 600 * ((FrmHome.grosshead - FrmHome.Lhydromax) ^ (0.5))$ enqf =  $((nqf - 56) / 256)$  ^ 2 edf =  $((0.081 + \text{enqf}) * (1 - ((0.789) * (df \cdot (-0.2))))$  $epf = (0.919 - engf + edf) - 0.0305 + (0.05 * 4.5)$  $Qpf = 0.65 * FrmHome. desflow * (ngf \land (0.05))$ depf =  $0.007 * (naf \land (0.4))$  $erf = (1 - depf) * epf$  'for kaplan turbine Dim dk As Single Dim nqk As Single Dim enqk As Single Dim edk As Single Dim epk As Single Dim Qpk As Single  $dk = ((0.46) * ((FrmHome. desflow) * (0.473)))$  $nqk = 800$  \* ((FrmHome.grosshead - FrmHome.Lhydrmax) ^ (-0.5)) enqk =  $((nqk - 170) / 700)$  ^ 2 edk =  $((0.095 + engk) * (1 - ((0.789) * (dk \land (-0.2))))$  $epk = (0.905 - engk + edk) - 0.0305 + (0.05 * 4.5)$  $Qpk = 0.75 * FrmHome.$ desflow 'propellor turbine Dim dp As Single Dim nqp As Single Dim enqp As Single Dim edp As Single Dim epp As Single Dim Qpp As Single  $dp = ((0.46) * ((FrmHome.desflow) \land (0.473)))$  $nap = 800 * ((FrmHome.grosshead - FrmHome.Lhydromax) * (-0.5))$ enqp =  $((nqk - 170) / 700)$  ^ 2 edp =  $((0.095 + enqp) * (1 - ((0.789) * (dp * (-0.2))))))$  $epp = (0.905 - enqp + edp) - 0.0305 + (0.05 * 4.5)$  Qpp = FrmHome.desflow 'for pelton turbine Dim npel As Single Dim dpel As Single Dim eppel As Single Dim Qppel As Single  $npel = 31 * ((FrmHome.grosshead - FrmHome.Lhydro, 3) * (FrmHome. desflow / FrmHome.)) ^ (0.5)$ dpel =  $(49.4 * ((FrmHome.grosshead - FrmHome.Lhydroed, 0.5)) * ((FrmHome.i) * (0.02)))/ npel$ eppel =  $0.864 *$  (dpel  $(0.04)$ )  $Qppel = (0.662 + (0.001 * FrmHome.)) * FrmHome. desflow$  'For turgo Dim ept As Single  $ept = eppel - 0.03$  'For crossflow Dim Qpc As Single Qpc = FrmHome.desflow

If Frm Turbine Type.RadioButton7.Checked = True Then 'manual plant capacity FrmHome.Pdes = (1000 \* 9.81 \* FrmHome.desflow) \* (FrmHome.grosshead) \* (1 - FrmHome.Lhydrmax) \* (FrmHome.eff) \* FrmHome.Eg \* (1 - FrmHome.Ltrans) \* (1 - FrmHome.Lpara) End If 'francis plant capacity If Frm\_Turbine\_Type.RadioButton1.Checked = True Then Dim eff As Single If  $FrmHome.$ desflow = Qpf Then  $eff = epf$  ElseIf FrmHome.desflow < Qpf Then eff =  $(1 - (1.25 * (((Qpf - FrmHome.desflow) / Qpf) ^ (3.94 - 0.0195 * nqf))) * epf$ ElseIf FrmHome.desflow > Qpf Then eff = epf - ((((FrmHome.desflow - Qpf) / (FrmHome.desflow - Qpf)) ^ 2)  $*(epf - erf)$ ) End If FrmHome.Pdes = (1000 \* 9.81 \* FrmHome.desflow) \* (FrmHome.grosshead) \* (1 - FrmHome.Lhydrmax) \* (eff) \* FrmHome.Eg \* (1 - FrmHome.Ltrans) \* (1 - FrmHome.Lpara) End If 'kaplan plant capacity If Frm Turbine Type.RadioButton2.Checked = True Then Dim eff As Single If  $FrmHome.$ desflow = Qpk Then  $eff = epk$  Else  $eff = (1 - 3.5 * (((Qpk - FrmHome. desflow) / Qpk) ^ 6) * epk$  End If FrmHome.Pdes = (1000 \* 9.81 \* FrmHome.desflow) \* (FrmHome.grosshead) \* (1 - FrmHome.Lhydrmax) \* (eff) \* FrmHome.Eg \* (1 - FrmHome.Ltrans) \* (1 - FrmHome.Lpara) End If 'propellor plant capacity If Frm\_Turbine\_Type.RadioButton3.Checked = True Then Dim eff As Single  $eff = epp$  FrmHome.Pdes = (1000 \* 9.81 \* FrmHome.desflow) \* (FrmHome.grosshead) \* (1 - FrmHome.Lhydrmax) \* (eff) \* FrmHome.Eg \* (1 - FrmHome.Ltrans) \* (1 - FrmHome.Lpara) End If If Frm\_Turbine\_Type.RadioButton4.Checked = True Then Dim eff As Single If FrmHome.desflow = Qppel Then  $eff = eppel$  Else eff =  $(1 - ((1.31 + (0.025 * FrmHome.ij)) * (Math.Abs((Qppel - FrmHome.desflow) / Qppel)) \wedge (5.6 + (0.4 * FrmHome.disflow))$ FrmHome.j)))) \* eppel End If FrmHome.Pdes = (1000 \* 9.81 \* FrmHome.desflow) \* (FrmHome.grosshead) \* (1 - FrmHome.Lhydrmax) \* (eff) \* FrmHome.Eg \* (1 - FrmHome.Ltrans) \* (1 - FrmHome.Lpara) End If If Frm\_Turbine\_Type.RadioButton5.Checked = True Then Dim eff As Single If FrmHome.desflow = Qppel Then  $eff = ept$  Else eff =  $((1 - ((1.31 + (0.025 * FrmHome.))) * (Math. Abs((Qppel - FrmHome. desflow) / Qppel)) ^ (5.6 + (0.4 *$  $FrmHome.$ j $))$ ) \* eppel $)$  - 0.03 End If FrmHome.Pdes = (1000 \* 9.81 \* FrmHome.desflow) \* (FrmHome.grosshead) \* (1 - FrmHome.Lhydrmax) \* (eff) \* FrmHome.Eg \* (1 - FrmHome.Ltrans) \* (1 - FrmHome.Lpara) End If If Frm\_Turbine\_Type.RadioButton6.Checked = True Then Dim eff As Single

eff =  $0.79$  -  $0.15$  \* ((FrmHome.desflow - FrmHome.desflow) / Opc) -  $1.37$  \* (((FrmHome.desflow -FrmHome.desflow) / Opc)  $\land$  14) FrmHome.Pdes = (1000 \* 9.81 \* FrmHome.desflow) \* (FrmHome.grosshead) \* (1 - FrmHome.Lhydrmax) \* (eff) \* FrmHome.Eg \* (1 - FrmHome.Ltrans) \* (1 - FrmHome.Lpara) End If If  $FrmHome.Pdes = 0$  Then Label1.Text = "One or some of the parameters needed for this computation has not been entered, go to help for assistance" Else FrmHome.Pdes = FrmHome.Pdes / 1000 Label1.Text = "The Plant has the capacity of " & FrmHome.Pdes.ToString("#,###.##") & " " & "kW" FrmHome.PowerDurationValuesToolStripMenuItem.Enabled = True Frmpowerduration.powerduration() End If End Sub

 Private Sub Button1\_Click(ByVal sender As Object, ByVal e As System.EventArgs) Handles Button1.Click Me.Hide() End Sub

End Class

#### *Power duration codes*

Public Class Frmpowerduration Public Sub powerduration() Dim hhydr, htail As Single DataGridView1.Rows.Clear() Dim c As Integer 'for francis turbine Dim df As Single Dim nqf As Single Dim enqf As Single Dim edf As Single Dim epf As Single Dim Qpf As Single Dim depf As Single Dim erf As Single  $df = ((0.46) * ((FrmHome. desflow) * (0.473)))$  $nqf = 600 * ((FrmHome.grosshead - FrmHome.Lhydrod{r} \land (-0.5)))$ enqf =  $((nqf - 56) / 256)$  ^ 2 edf =  $((0.081 + \text{engf}) * (1 - ((0.789) * (df \cdot (-0.2))))$  $epf = (0.919 - enaf + edf) - 0.0305 + (0.05 * 4.5)$  $Qpf = 0.65 * FrmHome. desflow * (nqf \land (0.05))$ depf =  $0.007 * (nqf \land (0.4))$  $erf = (1 - depf) * epf$  'for kaplan turbine Dim dk As Single Dim nqk As Single Dim enqk As Single Dim edk As Single Dim epk As Single Dim Qpk As Single  $dk = ((0.46) * ((FrmHome.desflow) * (0.473)))$  $nak = 800 * (CFmHomee.grosshead - FrmHome. Lhydroman) ^ (0.5)$ engk =  $((nqk - 170) / 700)$  ^ 2 edk =  $((0.095 + \text{enqk}) * (1 - ((0.789) * (dk \land (-0.2))))))$  $epk = (0.905 - engk + edk) - 0.0305 + (0.05 * 4.5)$  $Qpk = 0.75 * FrmHome.$ desflow 'propellor turbine Dim dp As Single Dim nqp As Single Dim enqp As Single Dim edp As Single

```
 Dim epp As Single
     Dim Qpp As Single
    dp = ((0.46) * ((FrmHome. desflow) * (0.473)))nap = 800 * ((FrmHome.grosshead - FrmHome.Lhydro) \land (-0.5))enqp = ((nqk - 170) / 700) ^ 2
    edp = ((0.095 + enqp) * (1 - ((0.789) * (dp * (-0.2))))))epp = (0.905 - enqp + edp) - 0.0305 + (0.005 * 4.5) Qpp = FrmHome.desflow
     'for pelton turbine
     Dim npel As Single
     Dim dpel As Single
     Dim eppel As Single
     Dim Qppel As Single
    npel = 31 * ((FrmHome.grosshead - FrmHome.Lhydromax) * (FrmHome.desflow / FrmHome.)) \land (0.5)dpel = (49.4 * ((FrmHome.grosshead - FrmHome.Lhydrmax) * (0.5)) * ((FrmHome.i) * (0.02)))/npeleppel = 0.864 * (dpel \land (0.04))Qppel = (0.662 + (0.001 * FrmHome.)) * FrmHome. desflow 'For turgo
     Dim ept As Single
    ept = eppel - 0.03 'For crossflow
     Dim Qpc As Single
     Qpc = FrmHome.desflow
     If Frm_Turbine_Type.RadioButton7.Checked = True Then
        'manual power duration
      For c = 0 To 20
         If FrmHome.arrayavailflow(c) > FrmHome.desflow Then
            htail = FrmHome.Htailmax * (((FrmHome.resultarray.Item(c) - FrmHome.desflow) ^ 2) / 
((FrmHome.arrayflow(0) - FrmHome.desflow) \land 2))FrmHome.arrayavailflow(c) = FrmHome.desflow
           hhydr = FrmHome.grosshead * FrmHome.Lhydrmax * (FrmHome.desflow ^ 2 / FrmHome.desflow ^ 2)
          ElseIf FrmHome.arrayavailflow(c) < FrmHome.desflow Then
           FrmHome.arrayavailflow(c) = FrmHome.arrayavailflow(c)
           hhydr = FrmHome.grosshead * FrmHome.Lhydrmax * ((FrmHome.arrayavailflow(c)) ^ 2 /
FrmHome.desflow \wedge 2)
           htail = 0 End If
         FrmHome.pduration(c) = (1000 * 9.81 * FrmHome. array availablew(c)) * ((FrmHome. grosshead) - (hhydr +htail)) * (FrmHome.eff) * FrmHome.Eg * (1 - FrmHome.Ltrans) * (1 - FrmHome.Lpara)
       Next
     End If
     'francis plant capacity
     If Frm_Turbine_Type.RadioButton1.Checked = True Then
       Dim eff As Single
      For c = 0 To 20
          If FrmHome.arrayavailflow(c) > FrmHome.desflow Then
            htail = FrmHome.Htailmax * (((FrmHome.resultarray.Item(c) - FrmHome.desflow) ^ 2) / 
((FrmHome.arrayflow(0) - FrmHome.desflow) \wedge 2))
           FrmHome.arrayavailflow(c) = FrmHome.desflow
           hhydr = FrmHome.grosshead * FrmHome.Lhydrmax * (FrmHome.desflow \land 2 / FrmHome.desflow \land 2)
          ElseIf FrmHome.arrayavailflow(c) < FrmHome.desflow Then
           FrmHome.arrayavailflow(c) = FrmHome.arrayavailflow(c)
           hhydr = FrmHome.grosshead * FrmHome.Lhydrmax * ((FrmHome.arrayavailflow(c)) ^ 2 /
FrmHome.desflow \wedge 2)
           htail = 0 End If
         If FrmHome.arrayavailflow(c) = Qpf Then
           eff = erfElseIf FrmHome.arrayavailflow(c) < Qpf Then
           eff = (1 - (1.25 * ((Opt - FrmHome. array available w(c))/Opt) ^ (3.94 - 0.0195 * naf)))) * epfElseIf FrmHome.arrayavailflow(c) > Qpf Then
```

```
eff = epf - ((((FrmHome.arrayavailflow(c) - Opf) / (FrmHome.desflow - Opf)) ^ 2) * (epf - erf))
         End If
        FrmHome.pduration(c) = (1000 * 9.81 * FrmHome. array availablew(c)) * ((FrmHome. grosshead) - (hhydr +htail)) * (eff) * FrmHome.Eg * (1 - FrmHome.Ltrans) * (1 - FrmHome.Lpara)
       Next
     End If
     'kaplan plant capacity
     If Frm_Turbine_Type.RadioButton2.Checked = True Then
       Dim eff As Single
      For c = 0 To 20
        If FrmHome.arrayavailflow(c) > FrmHome.desflow Then
           htail = FrmHome.Htailmax * (((FrmHome.resultarray.Item(c) - FrmHome.desflow) ^ 2) /
((FrmHome.arrayflow(0) - FrmHome.degflow) \land 2))FrmHome.arrayavailflow(c) = FrmHome.desflow
           hhydr = FrmHome.grosshead * FrmHome.Lhydrmax * (FrmHome.desflow \land 2 / FrmHome.desflow \land 2)
          ElseIf FrmHome.arrayavailflow(c) < FrmHome.desflow Then
           FrmHome.arrayavailflow(c) = FrmHome.arrayavailflow(c)
           hhydr = FrmHome.grosshead * FrmHome.Lhydrmax * ((FrmHome.arrayavailflow(c)) ^ 2 /
FrmHome.desflow ^ 2)
           htail = 0 End If
         If FrmHome.arrayavailflow(c) = Opk Then
           eff = e p k Else
           eff = (1 - 3.5 * (((Onk - FrmHome.desflow) / Onk) ^ 6) * enk End If
        FrmHome.pduration(c) = (1000 * 9.81 * FrmHome. array availablew(c)) * ((FrmHome. grosshead) - (hhydr +htail)) * (eff) * FrmHome.Eg * (1 - FrmHome.Ltrans) * (1 - FrmHome.Lpara)
       Next
     End If
     'propellor plant capacity
     If Frm_Turbine_Type.RadioButton3.Checked = True Then
       Dim eff As Single
      For c = 0 To 20
         If FrmHome.arrayavailflow(c) > FrmHome.desflow Then
            htail = FrmHome.Htailmax * (((FrmHome.resultarray.Item(c) - FrmHome.desflow) ^ 2) / 
((FrmHome.arrayflow(0) - FrmHome.degflow) \land 2))FrmHome.arrayavailflow(c) = FrmHome.desflow
           hhydr = FrmHome.grosshead * FrmHome.Lhydrmax * (FrmHome.desflow \land 2 / FrmHome.desflow \land 2)
          ElseIf FrmHome.arrayavailflow(c) < FrmHome.desflow Then
           FrmHome.arrayavailflow(c) = FrmHome.arrayavailflow(c)
           hhydr = FrmHome.grosshead * FrmHome.Lhydrmax * ((FrmHome.arrayavailflow(c)) ^ 2 /
FrmHome.desflow ^ 2)
           htail = 0 End If
        If FrmHome.arrayavailflow(c) = Qpp Then
           eff = epp Else
           eff = (1 - 1.25 * ((Qpp - FrmHome. arrayavailability (c)) / Qpp) ^ 1.13) * epp End If
        FrmHome.pduration(c) = (1000 * 9.81 * FrmHome. array available w(c)) * ((FrmHome. grosshead) - (hhydr +htail)) * (eff) * FrmHome.Eg * (1 - FrmHome.Ltrans) * (1 - FrmHome.Lpara)
       Next
     End If
     If Frm_Turbine_Type.RadioButton4.Checked = True Then
       Dim eff As Single
      For c = 0 To 20If FrmHome.arrayavailflow(c) > FrmHome.desflow Then
           htail = FrmHome.Htailmax * (((FrmHome.resultarray.Item(c) - FrmHome.desflow) ^ 2) /
((FrmHome.arrayflow(0) - FrmHome.desflow) \land 2))FrmHome.arrayavailflow(c) = FrmHome.desflow
```

```
hhydr = FrmHome.grosshead * FrmHome.Lhydrmax * (FrmHome.desflow \wedge 2 / FrmHome.desflow \wedge 2)
          ElseIf FrmHome.arrayavailflow(c) < FrmHome.desflow Then
           FrmHome.arrayavailflow(c) = FrmHome.arrayavailflow(c)
           hhydr = FrmHome.grosshead * FrmHome.Lhydrmax * ((FrmHome.arrayavailflow(c)) ^ 2 /
FrmHome.desflow \wedge 2)
           htail = 0 End If
         If FrmHome.desflow = Qppel Then
           eff = eppel Else
           eff = (1 - ((1.31 + (0.025 * FrmHome.))) * (Math. Abs((Qppel - FrmHome. desflow) / Qppel)) \wedge (5.6 + (0.4 * FrmHome. desflow))FrmHome.j)))) * eppel
          End If
         FrmHome.pduration(c) = (1000 * 9.81 * FrmHome.arrayavailflow(c)) * ((FrmHome.grosshead) - (hhydr +
htail)) * (eff) * FrmHome.Eg * (1 - FrmHome.Ltrans) * (1 - FrmHome.Lpara)
       Next
     End If
     If Frm_Turbine_Type.RadioButton5.Checked = True Then
       Dim eff As Single
      For c = 0 To 20
         If FrmHome.arrayavailflow(c) > FrmHome.desflow Then
            htail = FrmHome.Htailmax * (((FrmHome.resultarray.Item(c) - FrmHome.desflow) ^ 2) / 
((FrmHome.arrayflow(0) - FrmHome.degflow) \land 2))FrmHome.arrayavailflow(c) = FrmHome.desflow
           hhydr = FrmHome.grosshead * FrmHome.Lhydrmax * (FrmHome.desflow \land 2 / FrmHome.desflow \land 2)
          ElseIf FrmHome.arrayavailflow(c) < FrmHome.desflow Then
           FrmHome.arrayavailflow(c) = FrmHome.arrayavailflow(c)
           hhydr = FrmHome.grosshead * FrmHome.Lhydrmax * ((FrmHome.arrayavailflow(c)) ^ 2 /
FrmHome.desflow \wedge 2)
           htail = 0 End If
          If FrmHome.desflow = Qppel Then
           eff = ept Else
           eff = ((1 - ((1.31 + (0.025 * FrmHome.))) * (Math. Abs((Qppel - FrmHome. desflow) / Qppel)) ^ (5.6 + (0.4 *FrmHome.i)))) * eppel) - 0.03
         End If
         FrmHome.pduration(c) = (1000 * 9.81 * FrmHome.arrayavailflow(c)) * ((FrmHome.grosshead) - (hhydr +
htail)) * (eff) * FrmHome.Eg * (1 - FrmHome.Ltrans) * (1 - FrmHome.Lpara)
       Next
     End If
     If Frm_Turbine_Type.RadioButton6.Checked = True Then
       Dim eff As Single
      For c = 0 To 20
         If FrmHome.arrayavailflow(c) > FrmHome.desflow Then
            htail = FrmHome.Htailmax * (((FrmHome.resultarray.Item(c) - FrmHome.desflow) ^ 2) / 
((FrmHome.arrayflow(0) - FrmHome.degflow) \land 2))FrmHome. array available w(c) = FrmHome. desflowhhydr = FrmHome.grosshead * FrmHome.Lhydrmax * (FrmHome.desflow ^ 2 / FrmHome.desflow ^ 2)
          ElseIf FrmHome.arrayavailflow(c) < FrmHome.desflow Then
           FrmHome.arrayavailflow(c) = FrmHome.arrayavailflow(c)
           hhydr = FrmHome.grosshead * FrmHome.Lhydrmax * ((FrmHome.arrayavailflow(c)) ^ 2 /
FrmHome.desflow ^ 2)
           htail = 0 End If
        eff = 0.79 - 0.15 * ((FrmHome.desflow - FrmHome.desflow) / Qpc) - 1.37 * (((FrmHome.desflow -
FrmHome.desflow) / Qpc) ^ 14)
        FrmHome.pduration(c) = (1000 * 9.81 * FrmHome.arrayavailflow(c)) * ((FrmHome.grosshead) - (hhydr +
htail)) * (eff) * FrmHome.Eg * (1 - FrmHome.Ltrans) * (1 - FrmHome.Lpara)
       Next
     End If
```

```
 'populating the datagrid
     Dim d, value As Integer
    d = 0value = 0Do While (d \le 20)FrmHome.pduration(d) = FrmHome.pduration(d) / 1000
      DataGridView1.Rows.Add(New String() {(d + 1), FrmHome.pduration(d).ToString("#,###.##"), value})
      d == 1value += 5 Loop
     FrmHome.PowerDurationCurveToolStripMenuItem.Enabled = True
     FrmHome.RenewableEnergyAvailableToolStripMenuItem.Enabled = True
   End Sub
   Private Sub Frmpowerduration_Load(ByVal sender As System.Object, ByVal e As System.EventArgs) Handles 
MyBase.Load
    If FrmHome.arrayavailflow(0) = 0 Then
       Dim result As DialogResult = MessageBox.Show("Power duration can not be computed because flow values have 
not been loaded. Do you want to load flow data?", _
                                 "Unable to compute power duration", MessageBoxButtons.YesNo, 
MessageBoxIcon.Question, MessageBoxDefaultButton.Button1)
      If result = DialogResult.Yes Then
          Me.Close()
          FrmFlow.ShowDialog()
       ElseIf result = DialogResult.No Then
          Me.Close()
       End If
     Else
       powerduration()
     End If
   End Sub
   Private Sub Button1_Click(ByVal sender As System.Object, ByVal e As System.EventArgs) Handles Button1.Click
     Me.Hide()
   End Sub
End Class
Renewable energy available codes
Public Class FrmRenEnergy
```

```
 Private Sub RenEnergy_Load(ByVal sender As System.Object, ByVal e As System.EventArgs) Handles MyBase.Load
  If FrmHome.arrayavailflow(0) = 0 Then
```
 Dim result As DialogResult = MessageBox.Show("Renewable energy available can not be computed because flow values have not been loaded. Do you want to load flow data?",

 "Unable to compute Renewable energy available", MessageBoxButtons.YesNo, MessageBoxIcon.Question, MessageBoxDefaultButton.Button1)

 If result = DialogResult.Yes Then Me.Close() FrmFlow.ShowDialog() ElseIf result = DialogResult.No Then Me.Close() End If Else Dim k As Integer Dim Db, Dd, Dc As Double  $k = 0$  $Dh = 0$ Do While  $(k \leq 19)$  $Dd = ((FrmHome.pduration(k) + (FrmHome.pduration(k + 1))) / 2) * (5 / 100) * 8760 * (1 - FrmHome.Ldt)$  $Dc = Dd + Db$  $Db = Dc$  $k += 1$ Loop

```
 FrmHome.RenEnergy = Db
       Db = Db / 1000
       Label1.Text = ("The Renewable Energy Available is " & Db.ToString("#,###.##") & " kWh/yr")
     End If
   End Sub
   Private Sub Button1_Click(ByVal sender As System.Object, ByVal e As System.EventArgs) Handles Button1.Click
     Me.Hide()
   End Sub
End Class
```